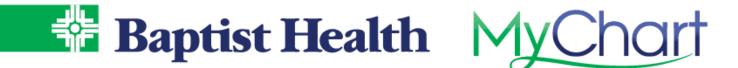

## **MyChart Open Notes**

Physician notes from recent hospital and clinic visits can be located in MyChart under the Notes tab. These are available upon discharge from the hospital or completion of clinic visit.

- 1. Go to **Visits** across top menu.
- 2. Scroll down to Past Care section and look for the View Notes or View After Visit Summary links tied to each visit.
  - a. Blue dots will appear next to link for those not yet viewed
  - b. Sign up for email notifications for new after visit summaries that also include notes, under Your Menu>Communication Preferences>Appointment to select email related to After Visit Summary

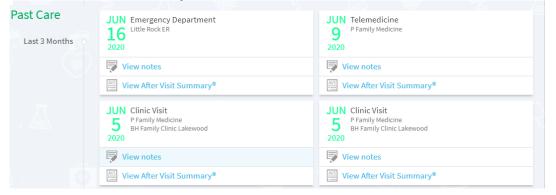

- 3. Click the View Notes link to quickly jump to Notes for that visit.
  - a. You can also select View After Visit Summary link and then choose Notes tab on new screen.

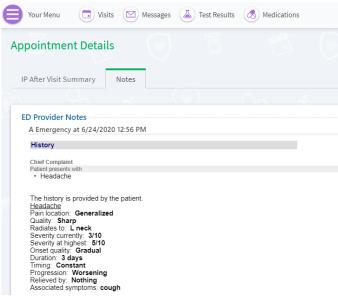